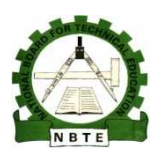

UNESCO-NIGERIA TECHNICAL & VOCATIONAL EDUCATION REVITALISATION PROJECT-PHASE II

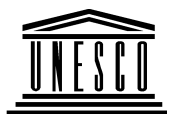

NATIONAL DIPLOMA IN

# COMPUTER TECHNOLOGY

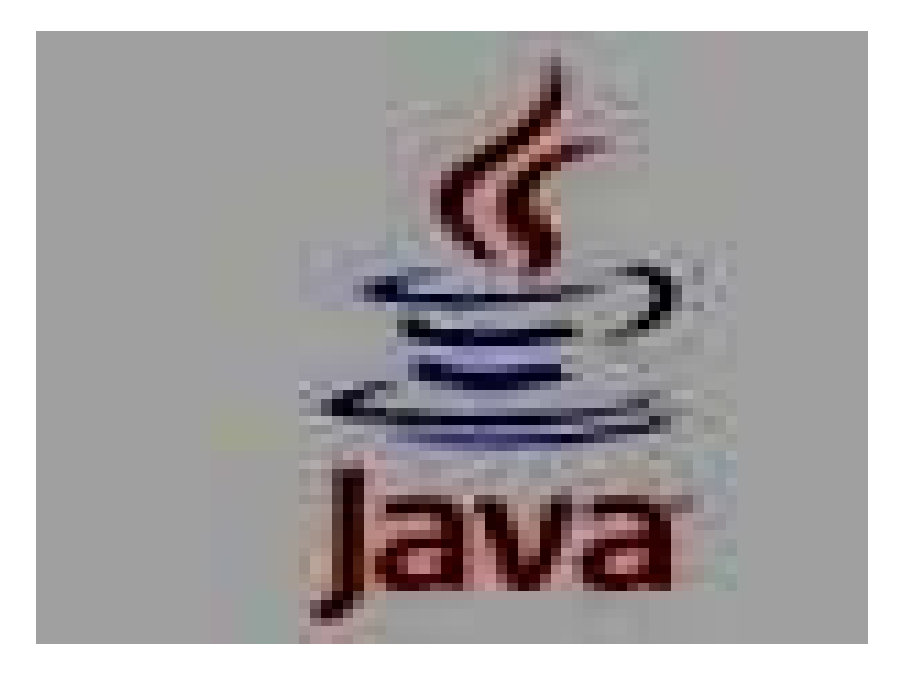

Introduction to Scientific Programming Using Java

# COURSE CODE: COM121

# **PRACTICALBOOK**

## **Version 1: December 2008**

Introduction to Scientific Programming Using Java **Page 1** Page 1

## **Table of contents**

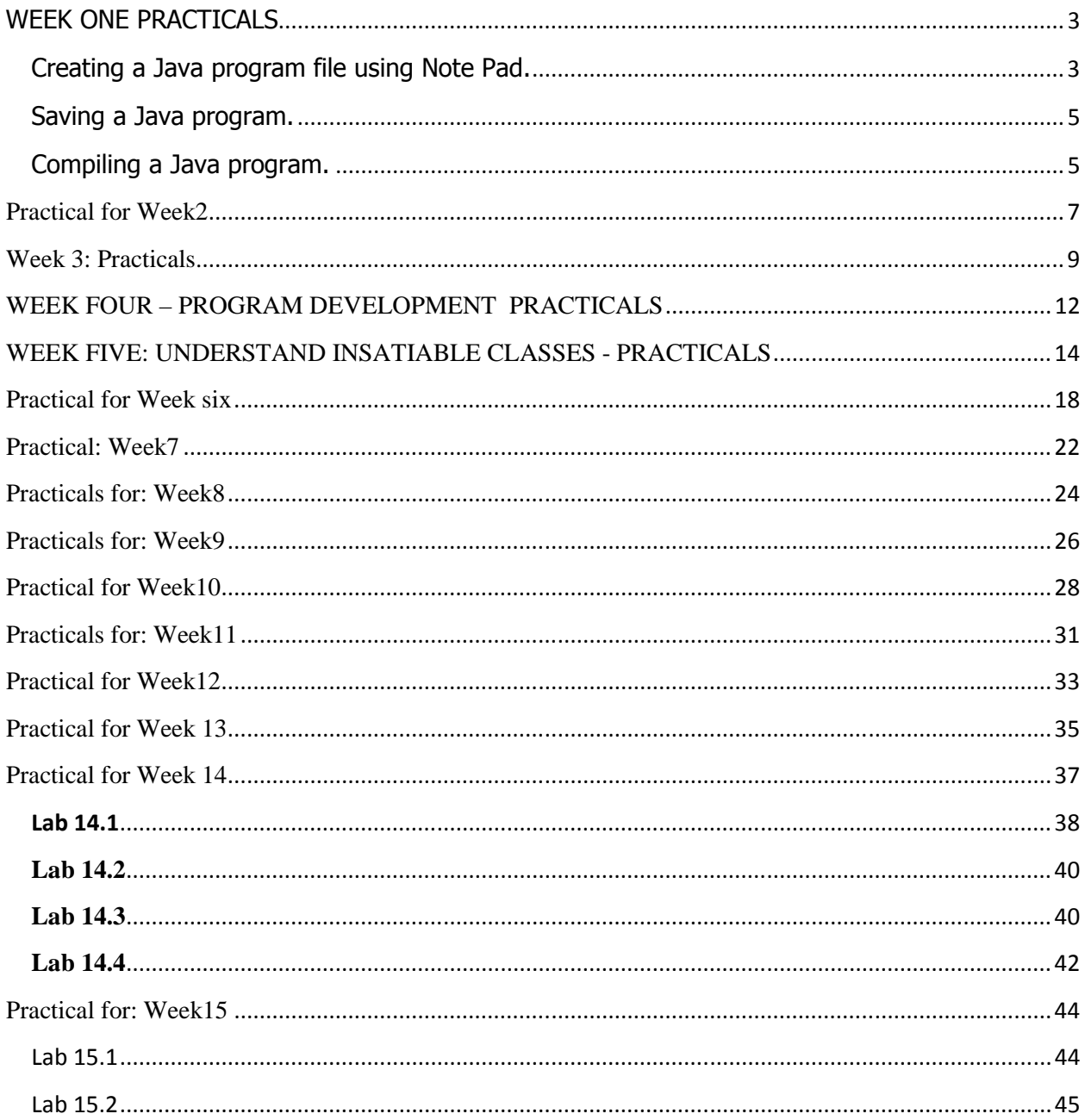

## WEEK ONE PRACTICALS

Objectives:

- a. Create a Java source file using a text editor e.g. note pad.
- b. Know how to save a Java file using a text editor

## Creating a Java program file using Note Pad.

A text editor is an application that allows text to be entered without any special formatting. Thus the document is stored as sequences of characters. When writing Java programs do not use a word processor such as Ms-Word because they include special formatting and header details that will result in errors if attempt is made to execute the file.

The operating system that was used for the implementation of this practical is Windows Vista, if the operating system in your institution is different, get the assistance of your Computer room Lab manager.

To activate Note Pad on windows follow these steps:

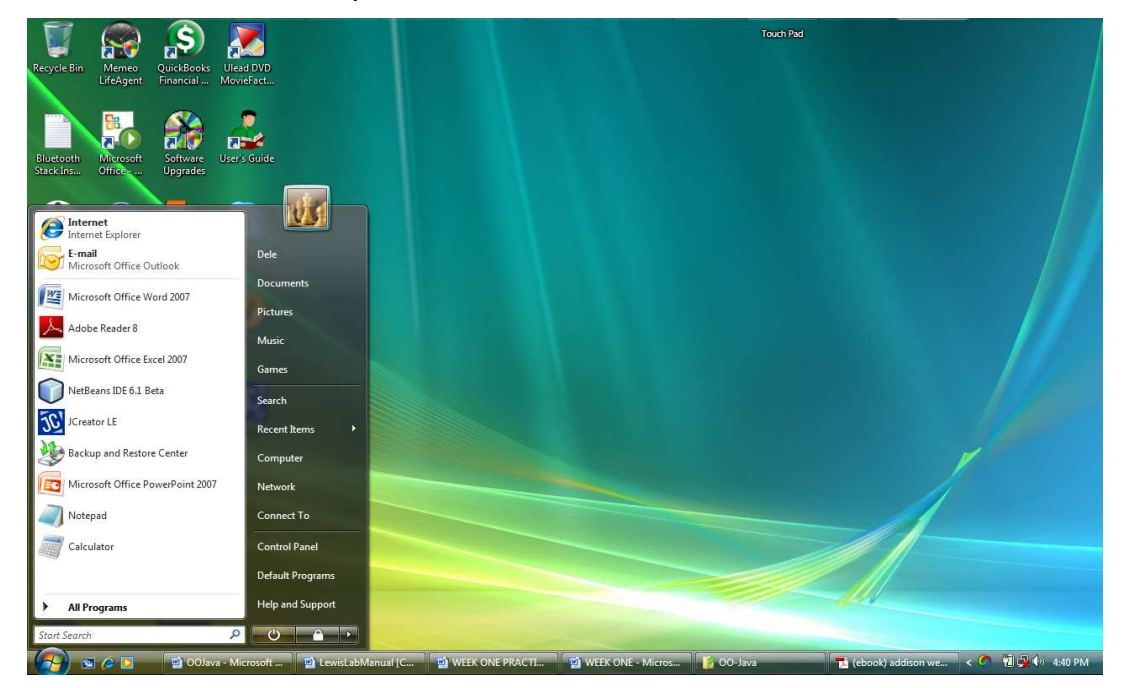

i. Click on the start button to open the windows start menu.

Figure 1.0 Opening the start menu

- ii. Select All Programs from the menu.
- iii. Select Accessories

iv. Click on Note Pad to load the program into memory.

On completion of these steps, you now proceed to enter the codes of Listing 1.0, reproduced below:

| Untitled - Notepad<br>File Edit Format View Help |  |                |                 |                       |                      |             | Touch Pad      |               | $\begin{array}{ c c c c c }\n\hline\n\textbf{1} & \textbf{0} & \textbf{0} & \textbf{0} \\ \hline\n\end{array}$ |
|--------------------------------------------------|--|----------------|-----------------|-----------------------|----------------------|-------------|----------------|---------------|----------------------------------------------------------------------------------------------------|
|                                                  |  |                |                 |                       |                      |             |                |               | $\sim$                                                                                                    |
|                                                  |  |                |                 |                       |                      |             |                |               |                                                                                                    |
|                                                  |  |                |                 |                       |                      |             |                |               |                                                                                                    |
|                                                  |  |                |                 |                       |                      |             |                |               |                                                                                                    |
|                                                  |  |                |                 |                       |                      |             |                |               |                                                                                                    |
|                                                  |  |                |                 |                       |                      |             |                |               |                                                                                                    |
|                                                  |  |                |                 |                       |                      |             |                |               |                                                                                                    |
|                                                  |  |                |                 |                       |                      |             |                |               |                                                                                                    |
|                                                  |  |                |                 |                       |                      |             |                |               |                                                                                                    |
|                                                  |  |                |                 |                       |                      |             |                |               |                                                                                                    |
|                                                  |  |                |                 |                       |                      |             |                |               |                                                                                                    |
|                                                  |  |                |                 |                       |                      |             |                |               |                                                                                                    |
|                                                  |  |                |                 |                       |                      |             |                |               |                                                                                                    |
|                                                  |  |                |                 |                       |                      |             |                |               |                                                                                                    |
|                                                  |  |                |                 |                       |                      |             |                |               |                                                                                                    |
|                                                  |  |                |                 |                       |                      |             |                |               |                                                                                                    |
|                                                  |  |                |                 |                       |                      |             |                |               |                                                                                                    |
|                                                  |  |                |                 |                       |                      |             |                |               |                                                                                                    |
| $\left( 4\right)$ see                            |  | 00Java - Micro | M Lewis LabManu | <b>M</b> WEEK ONE PRA | <b>MEEK ONE - Mi</b> | $-00$ -Java | (ebook) addiso | Untitled Note | $\left( 0, \frac{1}{2} \right)$ (2) 4:43 PM                                                                    |

Figure 1.1 Note Pad Editor

```
/* 
 * HelloWorld.java 
 * Displays Hello world!!! to the output window 
 * 
 */ 
public class HelloWorld // class definition header
{ 
   public static void main( String[] args ) 
  \{ System.out.println( "Hello World!!! " ); // print text 
   } // end method main
```

```
} // end class HelloWorld
```
## Saving a Java program.

On completion of entering the program, follow these steps to save the program.

- i. Open the File menu
- ii. Select Save/Save As
- iii. On the dialog box specify the folder you want to store your program e.g. JavaCodes.
- iv. Type the name of the program in the File name text box: HelloWorld.java
- v. Click the Save button to complete the process.

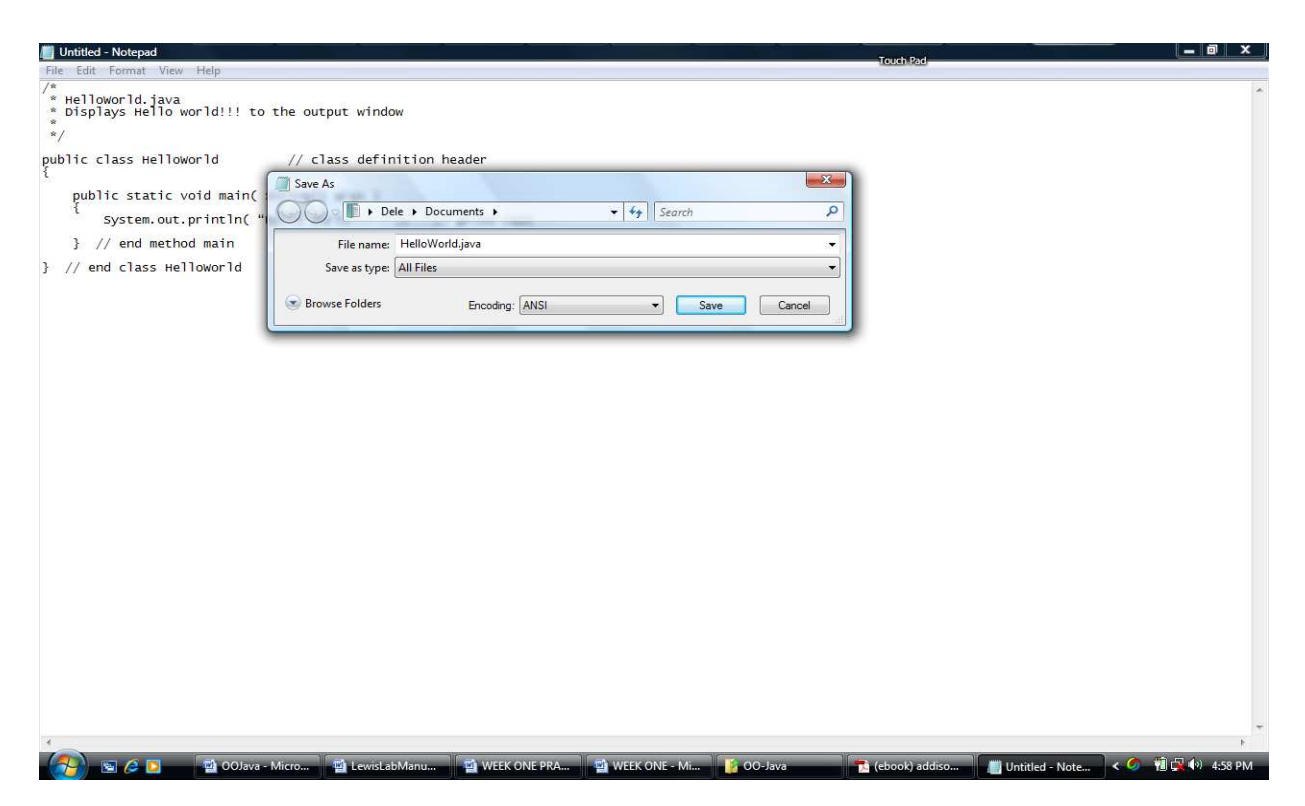

Figure 1.2 Saving the HelloWorld.java program.

## Compiling a Java program.

## Lab1.1

To compile a Java program follow these instructions:

i. Start a command prompt session and change to the directory / folder containing your Java source file. I have assumed that the file was saved in folder named JavaCodes, if the implementation on your computer is different substitute the folder name as appropriate.

## C:\Java Codes>\_

ii. Once this is done activate the Java compiler to convert the source code to byte codes.

The Java compiler creates a corresponding file with an extension .class, e.g. HelloWorld.class

## C:\Java Codes>javac HelloWorld.java

The java compiler is named javac the name of the java source code is HelloWorld.java. If the compilation was successful, the file HelloWorld.class will be created.

iii. To execute the byte codes activate the Java interpreter.

## C:\Java Codes>java HelloWorld

The output produced should be:

Hello World!!!

#### **Practical for Week2**

#### **Specific Learning Objectives:**

#### **Objectives**

Write a simple java program implementing input/output graphical boxes.

Key in the program below and answer the questions that follow by test running the program. Note that the line numbers are not part of the program. This is the same program presented in the lecture notes. Similar method will be applied for most of the practical work you will be required to complete in the subsequent weeks.

```
1 / ^\star 2 * HelloWolrdGUI.java
 3 * 
 4 */
 5 
 6 
 7 import javax.swing.JOptionPane; 
 8 
 9 public class HelloWorldGUI { 
10 public static void main(String[] args) { 
11 String msg = "Hello Wolrd"; 
12 String ans =""; 
13 
14 JOptionPane.showMessageDialog(null, msg);
15 
16 // accept the users name
17 ans = JOptionPane.showInputDialog( null, "Enter your Name Please"
); 
18 
19 // say hello to the user
20 JOptionPane.showMessaqeDialoq(null, "Hello " + ans );
21 
22 } // end method main
23 
24 } // end of class HelloWorldGUI
```
#### Questions:

a. Describe the output of the program

b. Re-run the program and click on the ok button without entering a name. What is the output presented?

## **Week 3: Practicals. Objectives**

## a. Implement Java Data Types in a simple addition program.

- b. Implement data entry program that accepts data from the output window
- c. Implement data entry program using input/output dialog boxes

In this practical exercise we will create two Java programs in order to see the difference between entering data from the windows prompt and using input/output dialog boxes. The first program is presented below:

## **Lab 3.1**

```
/* 
 * AddTwoNo.java 
 * Add any two integer numbers 
 */ 
import java.util.Scanner; 
public class AddTwoNo { 
   public static void main(String[] args) { 
      // declare primitive variables 
     int firstNumber = 10:
      int secondNumber = 20; 
     int sum = 0;
      sum = firstNumber + secondNumber; 
     system.out.println("Sum of" + firstNumber + " and " +
          secondNumber + " is " + sum );
      // declare reference variable of type Scanner 
     Scanner input = new Scanner( System.in );
```
 // Accept values from the user System.out.println( "Enter first integer number please ");  $firstNumber = input.nextInt();$ 

 System.out.println( "Enter second integer number please ");  $secondNumber = input.nextInt();$ 

 // calculate sum and display result  $sum = firstNumber + secondNumber;$ 

System.out.println("Sum of" + firstNumber +" and" + secondNumber + " is " + sum ):

- } // end of method main
- } // end of class AddTwoNos

## Listing 3.1 – AddTwoNos.java

## **Task:**

- a. Enter the program using a program editor (e.g Note Pad).
- b. Debug any errors.
- c. Using the values 10 and 11 to test the program. List the input and output interactive prompts and messages generated by the program.
- d. Repeat task c, using the values -11 and 11.
- e. Load the program and edit the declarative statements for the firstNumber and secondNumber variables to zero (0). Save and run the program. What is the first output results of computation displayed?
- f. Do you thing any part of the program is now redundant? If yes edit out the redundant part otherwise give reasons for your answer.

## **Lab 3.2**

/\*

\* AddTwoNoDialog.java

\* Add any two integer numbers

\*/

import javax.swing.JOptionPane;

public class AddTwoNoDialog {

 public static void main(String[] args) { // declare primitive variables int firstNumber = 10; int secondNumber = 20; int sum  $= 0$ :

String input; // for accepting input from the user String output; // for displaying output

 // Accept values from the user input = JOptionPane.showInputDialog( null, "Enter first integer number", "Adding Integers", JOptionPane.QUESTION\_MESSAGE );

firstNumber = Integer.parseInt( input );

 input = JOptionPane.showInputDialog(null, "Enter second integer number", "Adding Integers", JOptionPane.QUESTION\_MESSAGE );

secondNumber = Integer.parseInt( input );

 // calculate sum and display result  $sum = firstNumber + secondNumber$ :

 // build output string output = "Sum of " + firstNumber + " and " + secondNumber + " is "  $+ sum;$ 

 // display output JOptionPane.showMessageDialog( null, output, "Adding two integers", JOptionPane.INFORMATION\_MESSAGE );

- } // end of method main
- } // end of class AddTwoNos

Listing 3.2 AddTwoNoDialog.java

Enter the program listing for Lab 3.2, then apply the questions in Lab 3.1 with this program.

## **WEEK FOUR – PROGRAM DEVELOPMENT PRACTICALS Objectives**

d. Understand the concept developmental techniques of program development.

Your first task is to enter the following program and compile it. Ensure that it is free from any errors and then proceed to answer the following questions.

```
/*
```

```
 * AverageThreeIntegers 
 * Calculates the sumand average of any three integer numbers 
 */
```
import javax.swing.JOptionPane;

```
public class AverageThreeIntegers 
{ 
   public static void main( String args[] ) 
 { 
      int firstNumber; // first integer number
      int secondNumber; // second integer number 
      int thirdNumber; // third integer number
      int sum; // sum of the three numbers 
      double average; // average of the three numbers 
     String input; // input values
     String result; // output generating string
      // Accept inteher numbers from he user 
      input = JOptionPane.showInputDialog( null, "Enter first number: " ); 
     firstNumber = Integer.parseInt( input ); \frac{1}{2} wrap input to integer
      input = JOptionPane.showInputDialog( null, "Enter second number: " ); 
     secondNumber = Integer.parseInt( input ); \frac{1}{2} wrap input to integer
      input = JOptionPane.showInputDialog( null, "Enter third number: " ); 
     thirdNumber = Integer.parseInt( input ); \frac{1}{2} wrap input to integer
     // Calculate sum 
     sum = firstNumber + secondNumber + thirdNumber;
```

```
 // Calculate average 
average = sum/3.0;
```
// Build output string and display output

```
result = "Average of " + firstNumber + ", " + secondNumber + " and " +
    thirdNumber + " is = " + average;
```
 JOptionPane.showMessageDialog( null, result, "Average of 3 Integers", JOptionPane.INFORMATION\_MESSAGE );

} // end method main

} // end class AverageThreeIntegers

Listing 4.1 AverageThreeIntegers.java

## **Questions:**

- a. Run the program using the integer numbers 3, 4 and 5 as input. What is the output?
- b. Run the program use the integer numbers 9, 5 and 11 as input. What is the output? Is the output integer or floating point?
- c. Amend the program and alter the statement:  $average = sum/3.0$ ; Change the statement to **average = sum/3;** then re-run the program with the set of data supplied in questions a and b. What do you observe?
- d. Run the program using the integer values -3, 3 and 0. What is/are the output generated?

## **WEEK FIVE: UNDERSTAND INSATIABLE CLASSES - PRACTICALS Objectives**

- e. Know what an insatiable class is.
- f. Know the difference between public and private data
- g. Know the difference between local variables and instance variables
- h. Understand parameter passing
- i. Understand method return types

## **Lab 5.1**

In this practical session you are expected to key in the programs presented and answer the questions presented at the end.

```
/* 
 * Triangle.java 
 * 
 */ 
import javax.swing.JOptionPane; 
public class Triangle 
{ 
   // Declare instance variables - fields 
   double base; // base of triangle 
   double height; // height of triangle 
   // No-arguement default constructor 
   public Triangle() 
\left\{\begin{array}{c} \end{array}\right\}base = 0;
     height = 0;
    } // end no-argument default constructor 
   // Programmer declared constructor 
   public Triangle( double newBase, double newHeight ) 
  \left\{ \right.base = newBase;height = newHeight; } // end programmer declared constructor 
   // Calcuate area of triangle
```

```
 public double calculateArea() 
   { 
     double area = 0;
     area = 0.5 * base * height;
      return area; 
   } // end method calculateArea 
   // Dispay the area of the triangle 
   public void showArea() 
\left\{\begin{array}{c} \end{array}\right\} String output; 
     output = "Base = " + base + " \nHeight = " + height +"\nArea = " + calculateArea();
      JOptionPane.showMessageDialog( null, output, "Calculate Area", 
           JOptionPane.INFORMATION_MESSAGE ); 
   } // end method showArea 
   // Change the state of the base attribute of a Triangle object 
   public void setBase( double newBase ) 
\left\{\right.base = newBase; } // end method endBase 
   // Get the current state of the base of the Triangle object 
   public double getBase() 
\left\{\begin{array}{c} \end{array}\right\} return base; 
   } // end method getBase 
   // Change the state of the height attribute of a Triangle object 
   public void setHeight( double newHeight ) 
\left\{\right.height = newHeight; } // end method endBase 
   // Get the current state of the height of the Triangle object 
   public double getHeight() 
   { 
      return height; 
   } // end method getBase
```
} // end class Triangle

Listing 5.1 – Triangle.java Tasks:

- a. Compile the above program and correct any compilation errors.
- b. Attempt to run the program. What is the outcome?

#### **Lab 5.2**

```
/* 
 * TriangleTest.java 
 * 
 */ 
import javax.swing.JOptionPane; 
public class TriangleTest 
{ 
   public static void main(String[] args) { 
      // Declare local variables 
      String answer; 
      String result; 
     double h = 0; // height of triangle
     double b = 0; // base of triangle
      // Create instance of class Triangle 
     Triangle triangle1 = new Triangle);
     Triangle triangle2 = new Triangle( 4, 8);
      //Display the area of triangle1 
      triangle1.showArea(); 
      // Display area of triangle2 
      triangle2.showArea(); 
      // accept new base and height for triangle1
      answer = JOptionPane.showInputDialog( null, "Enter Base", "Triangle1", 
           JOptionPane.QUESTION_MESSAGE ); 
      b = Double.parseDouble( answer );
```
answer = JOptionPane.showInputDialog( null, "Enter Height", "Triangle1",

 JOptionPane.QUESTION\_MESSAGE ); h = Double.parseDouble( answer ); // set new values for triangle1 triangle1.setBase( b ); triangle1.setHeight( h ); // Display new area result = "New Base = " + triangle1.getBase() + "\nNew Height = " + triangle1.getHeight() +

```
"\nNew Area = " + triangle1.calculateArea();
```
 JOptionPane.showMessageDialog( null, result, "New Area - Triangle1", JOptionPane.INFORMATION\_MESSAGE );

- } // end method main
- } // end class TriangleTest

Listing 5.2 TriangleTest.java

Tasks:

- a. Compile the above program and eliminate any compilation error.
- b. Run the program and give a brief report the outcomes.
- c. Write the instructions to alter the base and height values of triangle2 object to 3.4 and 10 respectively then display its area. Apply these instructions as the last instructions in the main method.
- d. The base and height values were interchanged in tasks 'c' above will the output be the same? Try it out.
- e. Update the Triangle.java class code (listing 5.1) and include a method for calculating the hypotenuse – **calculateHypothenus**. Recompile the class and ensure that there are no errors.
- f. Write instructions to display graphically the base, height and hypotenuse of the triangle1 and triangle2 objects.

## **Practical for Week six Specific Learning Objectives:**

- j. Create and execute JApplet class
- k. Use the Appletviewer to execute a JApplet
- l. Execute a JApplet using a web browser

## **Lab 6.1**

In this practical session you are required to enter the program listing below and then create an html file to execute the JApplet. Thereafter answer the questions that follow:

```
/* 
 * MyFirstApplet.java 
 * 
 */
```

```
import java.awt.Graphics; 
import javax.swing.JOptionPane; 
import javax.swing.JApplet;
```

```
public class MyFirstApplet extends JApplet 
{ 
   public void init() 
\left\{\right.showStatus( "we are in init() method " );
      JOptionPane.showMessageDialog( null, 
           "Check the status bar we are in init() " ); 
   } // end method init 
   public void start() 
\{showStatus( "we are in start() method ");
      JOptionPane.showMessageDialog( null, 
           "Check the status bar we are in start() " ); 
   } // end method start 
   public void paint(Graphics g) 
\{super.paint( g );
     showStatus( "we are in paint() method ");
      JOptionPane.showMessageDialog( null, 
           "Check the status bar we are in paint() " ); 
   } // end method paint
```

```
 public void stop() 
\left\{\begin{array}{c} \end{array}\right\}showStatus( "we are in stop() method ");
      JOptionPane.showMessageDialog( null, 
            "Check the status bar we are in stop() " ); 
   } // end method stop 
   public void destroy() 
\left\{\right. showStatus( "we are in destroy() method ");
      JOptionPane.showMessageDialog( null, 
            "Check the status bar we are in destroy() " ); 
   } // end method destroy
```

```
} // end class MyFirstJApplet
```
To create an html file follow these instructions.

- i. Create a text file using note pad and store it in the folder where you have stored the MyFirstApplet.java file.
- ii. Enter the following code:

```
<applet code="MyFirstApplet.class" width=350 height=175> 
</applet>
```
- iii. Save the file as myfirstApplet.html
- iv. To run the applet, open the windows explorer and double click on the file: myfirstapplet.html

#### Tasks:

- a. Respond to the dialog boxes as they are being displayed.
- b. When the paint() method prompt is displayed, does the next displayed when you respond to the dialog box?
- c. Click the close button on the applet, what happened now?
- d. Click the close button to end the applet program.

## **Lab 6.2**

```
/* 
 * SumTwoNumbers.java 
 * 
 */
```
import javax.swing.JApplet; import java.awt.Graphics; import javax.swing.JOptionPane; public class SumTwoNumbers extends JApplet {

public double sum;

```
 public void init() { 
  double firstNumber = 0;
  double secondNumber = 0;
```
 String input; String output;

```
 // Prompt user for first number 
 input = JOptionPane.showInputDialog( null, "Enter First Number: " ); 
 firstNumber = Double.parseDouble( input );
```

```
 // Prompt user for second number 
 input = JOptionPane.showInputDialog( null, "Enter Second Number: " ); 
 secondNumber = Double.parseDouble( input );
```

```
 // calculate sum 
  sum = firstNumber + secondNumber;
 } // end method init
```

```
 public void paint( Graphics g ) 
 {
```

```
super.paint(g); // ensure that window is displayed properly
```

```
 String output; 
output = "The Sum is: " + sum;
```

```
 // Draw rectangle 
 g.drawRect( 15, 10, 270, 20 );
```

```
 // Display the sum inside the rectangle
```
 g.drawString( output, 25, 25 ); } // end method paint

} // end class SumTwoNumbers

Listing 6.2

Task:

- a. Key in the program above listing 6.2
- b. Compile and ensure that it error free.
- c. Create an appropriate html file and run the program
- d. Using the appletviewer execute the file to do this

## type: **appletviewer SumTwoNumbers**

What differences do you observed from the execution of the applet using the appletviewer compared to using a web browser?

## **Practical: Week7 Specific Objectives:**

a. Write programs to apply selection statements

## **Lab 7.1**

Enter the program below and answer the questions below.

```
/* 
  * Guess.java 
  * 
  */
```

```
package MyTrig; 
import java.util.Random; 
import javax.swing.JOptionPane;
```

```
public class Guess 
{ 
   public static void main(String args[]) 
   { 
     // Declare variables 
     String answer; 
    String output = "";
     int guessedNumber; 
     // generate a random integer number between 1 and 10 
    Random random = new Random();
    int randomNumber = random.nextInt(10) + 1;
     // Accept an integer number from the user 
      answer = JOptionPane.showInputDialog(null, 
          "Guess an integer number between 1 and 10 inclusive", 
          "Guessing Game", JOptionPane.QUESTION_MESSAGE ); 
      guessedNumber = Integer.parseInt( answer );
     if(guessedNumber != randomNumber ) 
       output = "Not Lucky! The number is " + randomNumber;
     else 
        output = "You are correct!!!";
```
#### JOptionPane.showMessageDialog(null, output, "Guessing Game", JOptionPane.INFORMATION\_MESSAGE );

} // end method main

} // end class Guess Listing 7.1

#### Questions:

- a. Compile the program and make sure it is error free.
- b. What is the program doing?
- c. Amend the program such that it allow the user to guess integer numbers from 10 to 20.

## **Practicals for: Week8**

## **Specific Objectives:**

- b. Apply the while statement
- c. Apply the do statement
- d. Write simple programs to implement the while and do statements
- e. Develop algorithms for solving simple repetitive problems counter controlled and sentinel-controlled algorithms.
- f. Applies a JTextArea and a JScrollPane class to display the numbers.

## **Lab 8.1**

```
/*
```

```
 * TenNos.Java
```
\* Generates the First Ten Numbers and Calculate their Sum

 \* \*/

```
import javax.swing.JOptionPane; 
import javax.swing.JTextArea; 
import javax.swing.JScrollPane;
```

```
public class TenNos 
\left\{ \right.
```

```
 public static void main(String[] args) 
\{
```

```
int sum = 0;
int counter = 1;
int n = 10;
```

```
String nos = ";
```

```
 // Create JTextArea for displaying numbers 
JTextArea output = new JTextArea( 5, 20);
```

```
 // Generate numbersn 
while(counter \leq n){
  output.append( counter + "\n" ); // add numbers to the JTextarea
  sum += counter: // calculate sum
  counter++; // increament counter by one
} // end while i \le n
```

```
nos = "\\nSum = " + sum;
```
output.append(nos);

 // Append a JScrollpane to the JTextArea object JScrollPane outputArea = new JScrollPane( output );

 // Display numbers and their sum JOptionPane.showMessageDialog(null, outputArea, "Generate and Sums Numbers 1 - 10", JOptionPane.INFORMATION\_MESSAGE);

- } // end method main
- } // end of class TenNos

Questions:

- a. Enter the program above, compile it and ensure that it is error free.
- b. What does the program do?
- c. Alter the statement JTextArea output = new JTextArea  $(5, 20)$ ; such that the actual parameter 5 and 20 becomes 20 and 5. Compile and run the program. What is the effect of the alteration?

#### **Practicals for: Week9**

#### **Specific Objectives:**

- g. Understand the concepts of recursion
- h. Write simple recursive methods

In this practical session will be required to enter the program below test it and answer the questions beneath the codes. You are advised to enter the codes in week 9 of the lecture notes and test them as well.

#### **Lab 9.1a**

```
/* 
 * RecursiveNos.java 
 * 
 */ 
public class RecursiveNos 
{ 
   public void display1To10( int startNumber ) 
\left\{\right.if( startNumber == 10 ) {
        System.out.printf("\n%d ", startNumber ); 
      } // number is equal to ten - base case 
      else { 
         System.out.printf("\n%d ", startNumber ); // number 
         display1To10( startNumber + 1); 
      } // end else - number less than ten 
   } // end method dislay1To10 
} // end class RecursiveNos
```
## **Lab 9.1b**

```
/* 
 * RecursiveNosTest.java 
 * 
 */
```
public class RecursiveNosTest {

```
 public static void main(String[] args) { 
   RecursiveNos myNumbers = new RecursiveNos();
```
 System.out.println("Print number starting from one"); myNumbers.display1To10(1); // display the numbers starting from 1

 System.out.println("Print number starting from six"); myNumbers.display1To10(6); // display numbers starting from 6

} //end method main

```
} // end class RecursiveNosTest
```
## **Questions:**

- a. What does the program do?
- b. Write the instruction: myNumbers.display1To10(-2);

What do you observe? Make suitable suggestions and implement same based on your findings.

#### **Practical for Week10**

#### **Specific Objectives:**

- a. Describe and manipulate character type data
- b. Differentiate between string and string buffer classes
- c. Differentiate between equivalence and equality for string objects
- d. Show how objects are passed to and returned from methods

#### **Lab 10.1**

Enter the program below and write the outputs displayed.

```
 1 // Fig. 10.1 StringConstructors.java 
 2 // String class constructors.
 3 
 4 public class StringConstructors 
 5 { 
 6 public static void main( String args[] ) 
 7 { 
8 char charArray[] = { 'b', 'i', 'r', 't', 'h', '', 'd', 'a' , 'y' };
 9 String s = new String( "hello" ); 
10 
11 // use String constructors 
12 String s1 = new String();
13 String s2 = new String( s );
14 String s3 = new String( charArray ); 
15 String s4 = new String( charArray, 6, 3);
16 
17 System.out.printf( 
18 \text{ s1 = }s\n s2 = *s\ns3 = *s\ns4 = *s\n".19 s1, s2, s3, s4 ); // display strings
20 } // end main
21 } // end class StringConstructors
```
#### **Lab 10.2**

Enter the program below and produce its output.

```
 1 // Fig. 10.2: StringMiscellaneous.java
 2 // This application demonstrates the length, charAt and getChars
 3 // methods of the String class.
 4 
 5 public class StringMiscellaneous 
 6 { 
 7 public static void main( String args[] ) 
 8 { 
9 String s1 = "hello there";
10 char charArray[] = new char[ 5 ];
```

```
11 
12 System.out.printf( "s1: %s", s1 );
13 
14 // test length method
15 System.out.printf( "\nLength of s1: %d", s1.length() );
16 
17 // loop through characters in s1 with charAt and display reversed
18 System.out.print( "\nThe string reversed is: " );
19 
20 for ( int count = sl.length() - 1; count >= 0; count-- )
21 System.out.printf( "%s ", s1.charAt( count ) );
2223 // copy characters from string into charArray
24 s1.getChars( 0, 5, charArray, 0 ); 
25 System.out.print( "\nThe character array is: " ); 
26 
27 for ( char character : charArray ) 
28 System.out.print( character ); 
29 
30 System.out.println(); 
31 } // end main
32 } // end class StringMiscellaneous
```
#### **Lab 10.3**

Enter the program below and write out its output

```
Figure 10.3. String comparisons.
```

```
 1 // Fig. 10.3: StringCompare.java
  2 // String methods equals, equalsIgnoreCase, compareTo and regionMatches.
  3 
  4 public class StringCompare 
  5 { 
  6 public static void main( String args[] ) 
  7 { 
  8 String s1 = new String( "hello" ); // s1 is a copy of "hello"
 9 String s2 = "goodbye";
10 String s3 = "Happy Birthday";
11 String s4 = "happy birthday";
12 
13 System.out.printf( 
14 "sl = <math>\s \ns2 = \s \ns3 = \s \ns4 = \s \ns\nn', sl, s2, s3, s4</math>);15 
16 // test for equality
17 if ( s1 equals( "hello" ) ) // true
18 System.out.println( "s1 equals \"hello\"" );
19 else
20 System.out.println( "s1 does not equal \"hello\"" ); 
21 
22 // test for equality with ==
23 if ( s1 == "hello" ) // false; they are not the same object
24 System.out.println( "s1 is the same object as \"hello\"" ); 
25 else
```

```
26 System.out.println( "s1 is not the same object as \"hello\"" ); 
27 
28 // test for equality (ignore case)
29 if ( s3.equalsIgnoreCase( s4 ) ) // true
30 System.out.printf( "%s equals %s with case ignored\n", s3, s4 ); 
31 else
32 System.out.println( "s3 does not equal s4" ); 
33 
34 // test compareTo
35 System.out.printf( 
36 "\ns1.compareTo( s2 ) is %d", s1.compareTo( s2 ) ); 
37 System.out.printf( 
38 "\ns2.compareTo( s1 ) is %d", s2.compareTo( s1 ) ); 
39 System.out.printf( 
40 "\ns1.compareTo( s1 ) is %d", s1.compareTo( s1 ) ); 
41 System.out.printf( 
42 "\ns3.compareTo( s4 ) is %d", s3.compareTo( s4 ) ); 
43 System.out.printf( 
44 "\ns4.compareTo( s3 ) is \d n\, s4.compareTo( s3 ) );
45 
46 // test regionMatches (case sensitive)
47 if ( s3.regionMatches( 0, s4, 0, 5 ) ) 
48 System.out.println( "First 5 characters of s3 and s4 match" ); 
49 else
50 System.out.println( 
51 "First 5 characters of s3 and s4 do not match" ); 
52 
53 // test regionMatches (ignore case)
54 if ( s3. regionMatches( true, 0, s4, 0, 5 ) ) 
55 System.out.println( "First 5 characters of s3 and s4 match" ); 
56 else
57 System.out.println( 
58 "First 5 characters of s3 and s4 do not match" ); 
59 } // end main 
60 } // end class StringCompare
```
#### **Practicals for: Week11**

#### **Specific Objectives:**

Write simple program that implement single-dimension arrays

#### **Lab11.1**

Enter the program below and answer the questions hat follow:

```
 // Fig. 11.2: InitArray.java
  // Creating an array.
  public class InitArray 
\{ public static void main( String args[] ) 
\{ int array[]; // declare array named array
     \text{array} = \text{new int} [ 10 ]; // create the space for array
      System.out.printf( "%s%8s\n", "Index", "Value" ); //column headings
      // output each array element's value 
     for ( int counter = 0; counter < array.length; counter + + )
       System.out.printf( "%5d%8d\n", counter, array[ counter ] );
```

```
 } // end main
```

```
 } // end class InitArray
```
## Questions:

- a. What is the output of the program?
- b. Re-write the program such that the values generated will be in reverse order.

## **Lab 11.2**

```
 // Fig. 7.3: InitArray.java
 // Initializing the elements of an array with an array initializer.
```

```
 public class InitArray 
 { 
    public static void main( String args[] ) 
    { 
       // initializer list specifies the value for each element 
      int array[] = \{ 32, 27, 64, 18, 95, 14, 90, 70, 60, 37 \};
      System.out.printf( "%s%8s\n", "Index", "Value" ); //column headings
        // output each array element's value
      for ( int counter = 0; counter < array.length; counter++ )
          System.out.printf( "%5d%8d\n", counter, array[ counter ] );
     } // end main
  } // end class InitArray
```
#### Questions:

a. What is the output of the program?

#### **Practical for Week12**

#### **Specific Objectives:**

- i. Manipulate a set of data values using array of arrays
- j. Declare and use array of arrays of primitive types

#### **Lab 11.1**

Enter the program below and answer the questions listed below.

```
 // Fig. 12.2: InitArray.java
     // Initializing two-dimensional arrays.
    public class InitArray 
     { 
        // create and output two-dimensional arrays
       public static void main( String args[] ) 
\{int array1[][] = \{ \{ 1, 2, 3 \} , \{ 4, 5, 6 \} \};
          int array2[][] = \{ \{ 1, 2 \} , \{ 3 \} , \{ 4, 5, 6 \} \};
           System.out.println( "Values in array1 by row are" ); 
           outputArray( array1 ); // displays array1 by row
           System.out.println( "\nValues in array2 by row are" ); 
           outputArray( array2 ); // displays array2 by row
        } // end main
        // output rows and columns of a two-dimensional array
        public static void outputArray( int array[][] ) 
\{ // loop through array's rows 
          for ( int row = 0; row < array.length; row++ )
 { 
              // loop through columns of current row 
              for ( int column = 0; column < array[ row ].length; column++ ) 
                 System.out.printf( "%d ", array[ row ][ column ] ); 
              System.out.println(); // start new line of output 
           } // end outer for 
        } // end method outputArray
     } // end class InitArray
```
#### Questioins:

a. What is the output of the program.

b. Write a program to print the contents of the array in reverse order.

#### **Practical for Week 13**

#### **Specific Objectives:**

Write simple event drive programs

Key in the programs below and run them

#### **Lab 13.1**

```
 // Fig. 11.6: LabelFrame.java
     // Demonstrating the JLabel class.
     import java.awt.FlowLayout; // specifies how components are arranged
     import javax.swing.JFrame; // provides basic window features
     import javax.swing.JLabel; // displays text and images
     import javax.swing.SwingConstants; // common constants used with Swing
     import javax.swing.Icon; // interface used to manipulate images
     import javax.swing.ImageIcon; // loads images
    public class LabelFrame extends JFrame 
\{ private JLabel label1; // JLabel with just text
       private JLabel label2; // JLabel constructed with text and icon
       private JLabel label3; // JLabel with added text and icon
        // LabelFrame constructor adds JLabels to JFrame
       public LabelFrame() 
        { 
           super( "Testing JLabel" ); 
           setLayout( new FlowLayout() ); // set frame layout
           // JLabel constructor with a string argument
           label1 = new JLabel( "Label with text" ); 
           label1.setToolTipText( "This is label1" ); 
           add( label1 ); // add label1 to JFrame
           // JLabel constructor with string, Icon and alignment arguments
           Icon bug = new ImageIcon( getClass().getResource( "bug1.gif" ) ); 
           label2 = new JLabel( "Label with text and icon", bug, 
             SwingConstants.LEFT ); 
           label2.setToolTipText( "This is label2" ); 
           add( label2 ); // add label2 to JFrame
          label3 = new JLabel(); // JLabel constructor no arguments
           label3.setText( "Label with icon and text at bottom" ); 
           label3.setIcon( bug ); // add icon to JLabel
```

```
 label3.setHorizontalTextPosition( SwingConstants.CENTER ); 
       label3.setVerticalTextPosition( SwingConstants.BOTTOM ); 
       label3.setToolTipText( "This is label3" ); 
      add( label3 ); // add label3 to JFrame
    } // end LabelFrame constructor
 } // end class LabelFrame
```
## **Lab 13.2**

```
 // Fig. 11.7: LabelTest.java
 // Testing LabelFrame.
  import javax.swing.JFrame; 
 public class LabelTest 
 \left\{ \right. public static void main( String args[] ) 
     { 
        LabelFrame labelFrame = new LabelFrame(); // create LabelFrame
        labelFrame.setDefaultCloseOperation( JFrame.EXIT_ON_CLOSE ); 
        labelFrame.setSize( 275, 180 ); // set frame size
       labelFrame.setVisible( true ); // display frame
     } // end main
  } // end class LabelTest
```
## **Practical for Week 14**

## **Specific Objectives:**

- a. Understand the concepts of event driven programs
- b. Understand how to place objects on a frame
- c. Write simple event drive programs

#### **Lab 14.1**

In this practical session we will develop an Employee inheritance hierarchy; this will involve us writing several programs. At the end of this practical, you will be required to develop an inheritance hierarchy of your choice and submit the full working version.

```
 1 // Fig. 14.1 CommissionEmployee.java
 2 // CommissionEmployee class represents a commission employee.
 3 
 4 public class CommissionEmployee extends Object 
 5 { 
 6 private String firstName; 
 7 private String lastName; 
8 private String socialSecurityNumber;
 9 private double grossSales; // gross weekly sales 
10 private double commissionRate; // commission percentage
11 
12 // five-argument constructor 
13 public CommissionEmployee( String first, String last, String ssn, 
14 double sales, double rate ) 
15 { 
16 // implicit call to Object constructor occurs here
17 firstName = first; 
18 lastName = last;
19 socialSecurityNumber = ssn;
20 setGrossSales( sales ); // validate and store gross sales 
21 setCommissionRate( rate ); // validate and store commission rate
22 } // end five-argument CommissionEmployee constructor 
23 
24 // set first name
25 public void setFirstName( String first ) 
26 { 
27 firstName = first; 
28 } // end method setFirstName
2930 // return first name
31 public String getFirstName() 
32 { 
33 return firstName; 
34 } // end method getFirstName
35 
36 // set last name
37 public void setLastName( String last ) 
38 { 
39 lastName = last; 
40 } // end method setLastName
41 
42 // return last name
43 public String getLastName() 
44 {
```

```
45 return lastName; 
46 } // end method getLastName
47 
48 // set social security number
49 public void setSocialSecurityNumber( String ssn ) 
50 { 
51 socialSecurityNumber = ssn; // should validate
52 } // end method setSocialSecurityNumber
53 
54 // return social security number
55 public String getSocialSecurityNumber() 
56 { 
57 return socialSecurityNumber; 
58 } // end method getSocialSecurityNumber
59 
60 // set gross sales amount
61 public void setGrossSales( double sales ) 
62 { 
63 grossSales = ( sales < 0.0 ) ? 0.0 : sales;
64 } // end method setGrossSales
65 
66 // return gross sales amount
67 public double getGrossSales() 
68 { 
69 return grossSales; 
70 } // end method getGrossSales
71 
72 // set commission rate
73 public void setCommissionRate( double rate ) 
74 { 
75 commissionRate = ( rate > 0.0 && rate < 1.0 ) ? rate : 0.0; 
76 } // end method setCommissionRate
77 
78 // return commission rate
79 public double getCommissionRate() 
80 { 
81 return commissionRate;
82 } // end method getCommissionRate
83 
84 // calculate earnings 
85 public double earnings() 
86 { 
87 return commissionRate * grossSales;
88 } // end method earnings 
89 
90 // return String representation of CommissionEmployee object 
91 public String toString() 
92 { 
93 return String.format( "%s: %s %s\n%s: %s\n%s: %.2f\n%s: %.2f",
94 "commission employee", firstName, lastName,
95 "social security number", socialSecurityNumber,
96 "gross sales", grossSales,
97 "commission rate", commissionRate );
98 } // end method toString 
99 } // end class CommissionEmployee
```
#### **Lab 14.2**

```
 1 // Fig. 14.2: CommissionEmployeeTest.java
 2 // Testing class CommissionEmployee.
 3 
 4 public class CommissionEmployeeTest 
 5 { 
 6 public static void main( String args[] ) 
 7 { 
 8 // instantiate CommissionEmployee object
 9 CommissionEmployee employee = new CommissionEmployee( 
10 "Sue", "Jones", "222-22-2222", 10000, .06 );
11 
12 // get commission employee data
13 System.out.println( 
14 "Employee information obtained by get methods: \n" ); 
15 System.out.printf( "%s %s\n", "First name is", 
16 employee.getFirstName() );
17 System.out.printf( "%s %s\n", "Last name is",
18 employee.getLastName() );
19 System.out.printf( "%s %s\n", "Social security number is", 
20 employee.getSocialSecurityNumber() );
21 System.out.printf( "%s %.2f\n", "Gross sales is", 
22 employee.getGrossSales() );
23 System.out.printf( "%s %.2f\n", "Commission rate is", 
24 employee.getCommissionRate() ); 
25 
26 employee.setGrossSales( 500 ); // set gross sales 
27 employee.setCommissionRate( .1 ); // set commission rate
2829 System.out.printf( "\n%s:\n\n%s\n",
30 "Updated employee information obtained by toString", employee ); 
31 } // end main 
32 } // end class CommissionEmployeeTest
```
#### **Lab 14.3**

```
1 // Fig. 14.3: CommissionEmployee3.java
 2 // CommissionEmployee3 class represents a commission employee.
 3 
 4 public class CommissionEmployee3 
 5 { 
 6 private String firstName; 
 7 private String lastName; 
8 private String socialSecurityNumber;
 9 private double grossSales; // gross weekly sales 
10 private double commissionRate; // commission percentage
11 
12 // five-argument constructor
13 public CommissionEmployee3( String first, String last, String ssn, 
14 double sales, double rate )
```

```
15 { 
16 // implicit call to Object constructor occurs here
17 firstName = first; 
18 lastName = last;
19 socialSecurityNumber = ssn; 
20 setGrossSales( sales ); // validate and store gross sales
21 setCommissionRate( rate ); // validate and store commission rate
22 } // end five-argument CommissionEmployee3 constructor
23 
24 // set first name
25 public void setFirstName( String first ) 
26 { 
27 firstName = first; 
28 } // end method setFirstName
29 
30 // return first name
31 public String getFirstName() 
32 { 
33 return firstName; 
34 } // end method getFirstName
35 
36 // set last name
37 public void setLastName( String last ) 
38 { 
39 lastName = last; 
40 } // end method setLastName
41 
42 // return last name
43 public String getLastName() 
44 { 
45 return lastName; 
46 } // end method getLastName
47 
48 // set social security number
49 public void setSocialSecurityNumber( String ssn ) 
50 { 
51 socialSecurityNumber = ssn; // should validate
52 } // end method setSocialSecurityNumber
53 
54 // return social security number
55 public String getSocialSecurityNumber() 
56 { 
57 return socialSecurityNumber;
58 } // end method getSocialSecurityNumber
59 
60 // set gross sales amount
61 public void setGrossSales( double sales ) 
62 { 
63 grossSales = ( sales < 0.0 ) ? 0.0 : sales;
64 } // end method setGrossSales
65 
66 // return gross sales amount
67 public double getGrossSales() 
68 { 
69 return grossSales; 
70 } // end method getGrossSales
71
```

```
72 // set commission rate
73 public void setCommissionRate( double rate ) 
74 { 
75 commissionRate = ( rate > 0.0 && rate < 1.0 ) ? rate : 0.0; 
76 } // end method setCommissionRate
77 
78 // return commission rate
79 public double getCommissionRate() 
80 { 
81 return commissionRate;
82 } // end method getCommissionRate
83 
84 // calculate earnings
85 public double earnings() 
86 { 
87 return getCommissionRate() * getGrossSales();
88 } // end method earnings
89 
90 // return String representation of CommissionEmployee3 object
91 public String toString() 
92 { 
93 return String.format( "%s: %s %s\n%s: %s\n%s: %.2f\n%s: %.2f",
94 "commission employee", getFirstName(), getLastName(),
95 "social security number", getSocialSecurityNumber(), 
96 "gross sales", getGrossSales(),
97 "commission rate", getCommissionRate() );
98 } // end method toString
99 } // end class CommissionEmployee3
```
**Lab 14.4**

```
 1 // Fig. 14.4: BasePlusCommissionEmployee4.java
  2 //BasePlusCommissionEmployee4 class inherits from CommissionEmployee3 and
 3 // accesses CommissionEmployee3's private data via CommissionEmployee3's
 4 // public methods.
 5 
 6 public class BasePlusCommissionEmployee4 extends CommissionEmployee3 
 7 { 
 8 private double baseSalary; // base salary per week
 9 
10 // six-argument constructor
11 public BasePlusCommissionEmployee4( String first, String last, 
12 String ssn, double sales, double rate, double salary ) 
13 { 
14 super( first, last, ssn, sales, rate );
15 setBaseSalary( salary ); // validate and store base salary
16 } // end six-argument BasePlusCommissionEmployee4 constructor
17 
18 // set base salary
19 public void setBaseSalary( double salary ) 
20 { 
21 baseSalary = ( salary < 0.0 ) ? 0.0 : salary; 
22 } // end method setBaseSalary
23 
24 // return base salary
```

```
25 public double getBaseSalary() 
26 { 
27 return baseSalary; 
28 } // end method getBaseSalary
29 
30 // calculate earnings
31 public double earnings() 
32 { 
33 return getBaseSalary() + super.earnings(); 
34 } // end method earnings
35 
36 // return String representation of BasePlusCommissionEmployee4
37 public String toString() 
38 { 
39 return String.format( "%s %s\n%s: %.2f", "base-salaried", 
40 super.toString(), "base salary", getBaseSalary() );
41 } // end method toString
42 } // end class BasePlusCommissionEmployee4
```
#### **Practical for: Week15**

#### **Specific Objectives:**

- a. Understand the concepts of polymorphism using class hierarchy
- b. Know how to create abstract classes
- c. Write abstract methods
- d. Write simple programs implementing polymorphism

#### Lab 15.1

Enter the programs below and compile them until they are error free. At the end of this practical session, you will be expected to apply the skills acquired and develop Java programs implementing polymorphic principles.

```
 1 // Fig. 15.1: PolymorphismTest.java
 2 // Assigning superclass and subclass references to superclass and
 3 // subclass variables.
 4 
 5 public class PolymorphismTest 
 6 { 
 7 public static void main( String args[] ) 
 8 { 
 9 // assign superclass reference to superclass variable 
10 CommissionEmployee3 commissionEmployee = new CommissionEmployee3( 
11 "Sue", "Jones", "222-22-2222", 10000, .06 ); 
12 
13 // assign subclass reference to subclass variable 
14 BasePlusCommissionEmployee4 basePlusCommissionEmployee = 
15 new BasePlusCommissionEmployee4( 
16 "Bob", "Lewis", "333-33-3333", 5000, .04, 300 ); 
17 
18 // invoke toString on superclass object using superclass variable
19 System.out.printf( "%s %s:\n\n%s\n\n",<br>20 TCall CommissionEmployee3's toString
           "Call CommissionEmployee3's toString with superclass reference ",
21 "to superclass object", commissionEmployee.toString() ); 
22 
23 // invoke toString on subclass object using subclass variable
24 System.out.printf( "%s %s:\n\n%s\n\n",
25 "Call BasePlusCommissionEmployee4's toString with subclass", 
26 "reference to subclass object", 
27 basePlusCommissionEmployee.toString() );
28 
29 // invoke toString on subclass object using superclass variable
30 CommissionEmployee3 commissionEmployee2 =
31 basePlusCommissionEmployee;
32 System.out.printf( "%s %s:\n\n%s\n",
```

```
33 "Call BasePlusCommissionEmployee4's toString with superclass", 
34 "reference to subclass object", commissionEmployee2.toString() 
); 
35 } // end main
36 } // end class PolymorphismTest
Lab 15.2 
 1 // Fig. 15.4: Employee.java
 2 // Employee abstract superclass.
 3 
 4 public abstract class Employee 
 5 { 
 6 private String firstName; 
7 private String lastName;
8 private String socialSecurityNumber;
 9 
10 // three-argument constructor
11 public Employee( String first, String last, String ssn ) 
12 { 
13 firstName = first; 
14 lastName = last;
15 socialSecurityNumber = ssn; 
16 } // end three-argument Employee constructor
17 
18 // set first name
19 public void setFirstName( String first ) 
20 { 
21 firstName = first; 
22 } // end method setFirstName
23 
24 // return first name
25 public String getFirstName() 
26 { 
27 return firstName; 
28 } // end method getFirstName
29 
30 // set last name
31 public void setLastName( String last ) 
32 { 
33 lastName = last; 
34 } // end method setLastName
35 
36 // return last name
37 public String getLastName() 
38 { 
39 return lastName; 
40 } // end method getLastName
41 
42 // set social security number
43 public void setSocialSecurityNumber( String ssn ) 
44 { 
45 socialSecurityNumber = ssn; // should validate
46 } // end method setSocialSecurityNumber
47 
48 // return social security number
49 public String getSocialSecurityNumber()
```

```
50 { 
         return socialSecurityNumber;
52 } // end method getSocialSecurityNumber
53 
54 // return String representation of Employee object
55 public String toString() 
56 { 
         return String.format( "%s %s\nsocial security number: %s",
58 getFirstName(), getLastName(), getSocialSecurityNumber() ); 
59 } // end method toString
60 
61 // abstract method overridden by subclasses 
62 public abstract double earnings(); // no implementation here
63 } // end abstract class Employee
```